## VYATTA, INC. | Vyatta System

# **Tunnels**

**REFERENCE GUIDE** 

**GRE Tunnels** IP-in-IP Tunnels **SIT Tunnels** 

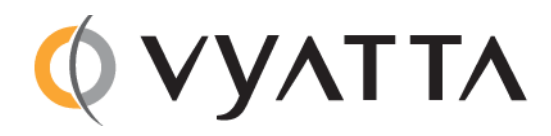

Vyatta Suite 200 1301 Shoreway Road Belmont, CA 94002 vyatta.com 650 413 7200 1 888 VYATTA 1 (US and Canada)

#### **COPYRIGHT**

Copyright © 2005-2011 Vyatta, Inc. All rights reserved. Vyatta reserves the right to make changes to software, hardware, and documentation without notice. For the most recent version of documentation, visit the Vyatta web site at vyatta.com.

#### **PROPRIETARY NOTICES**

Vyatta is a registered trademark of Vyatta, Inc. VMware, VMware ESX, and VMware server are trademarks of VMware, Inc. XenServer, and XenCenter are trademarks of Citrix Systems, Inc. All other trademarks are the property of their respective owners. RELEASE DATE: February 2011 DOCUMENT REVISION. R6.2 v01 RELEASED WITH: R6.2.0 PART NO. A0-0229-10-0007

## **Table of Contents**

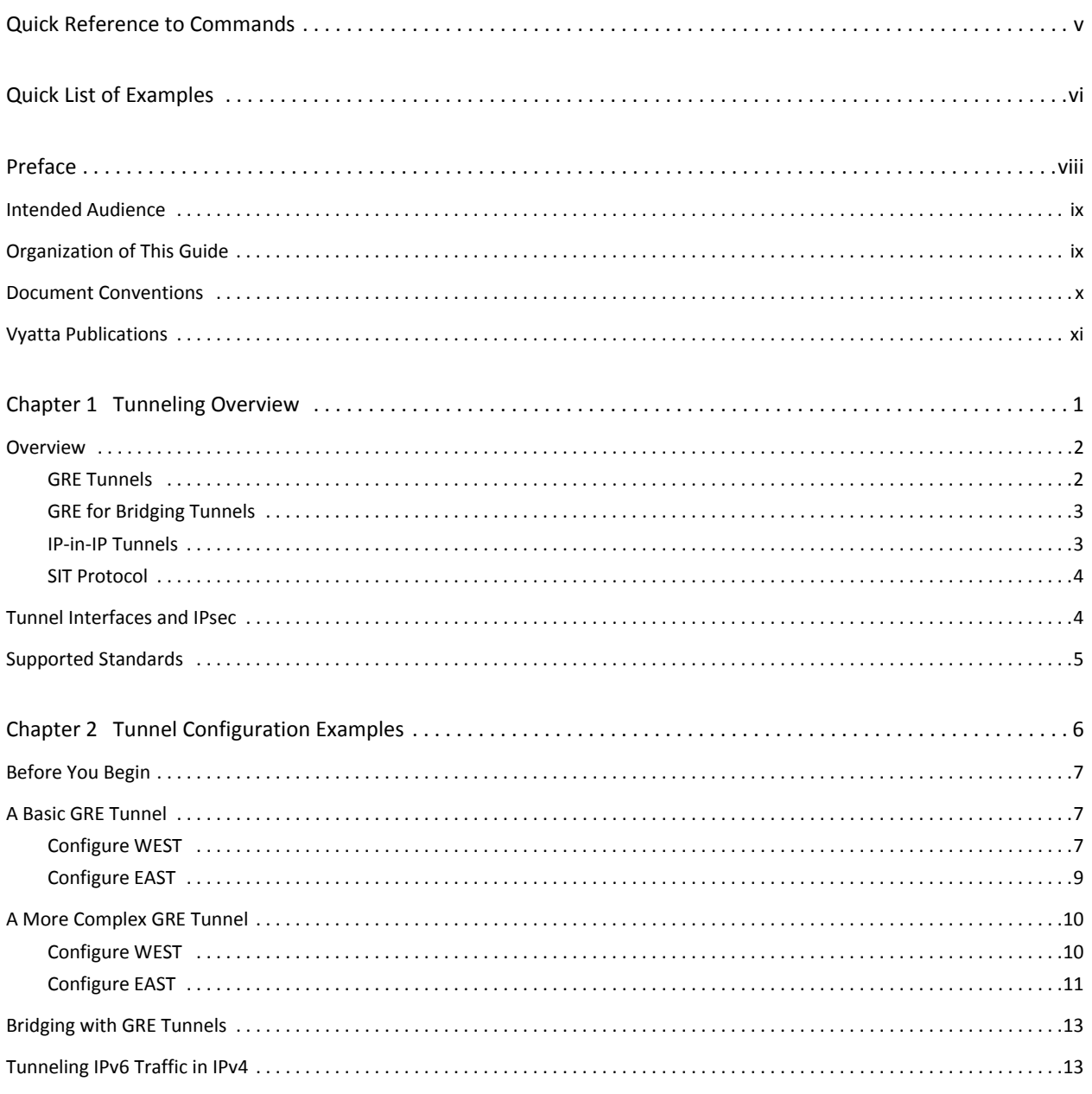

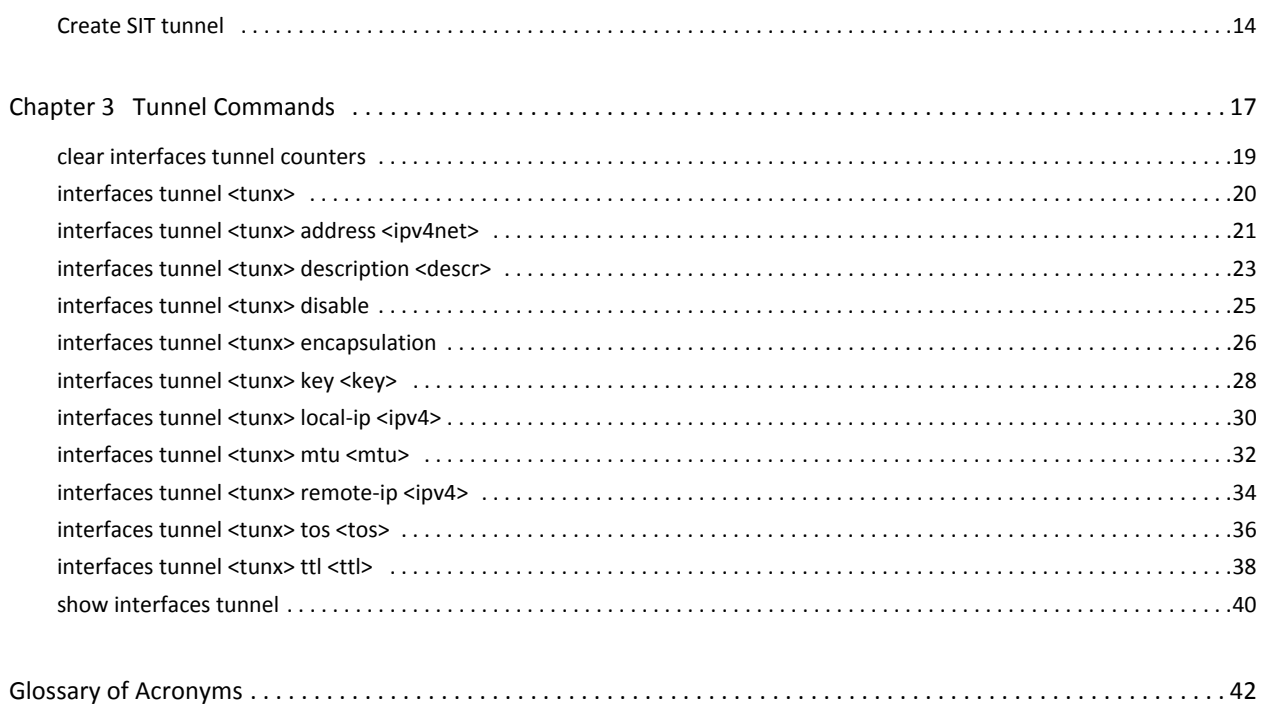

# <span id="page-4-1"></span><span id="page-4-0"></span>**Quick Reference to Commands**

Use this section to help you quickly locate a command.

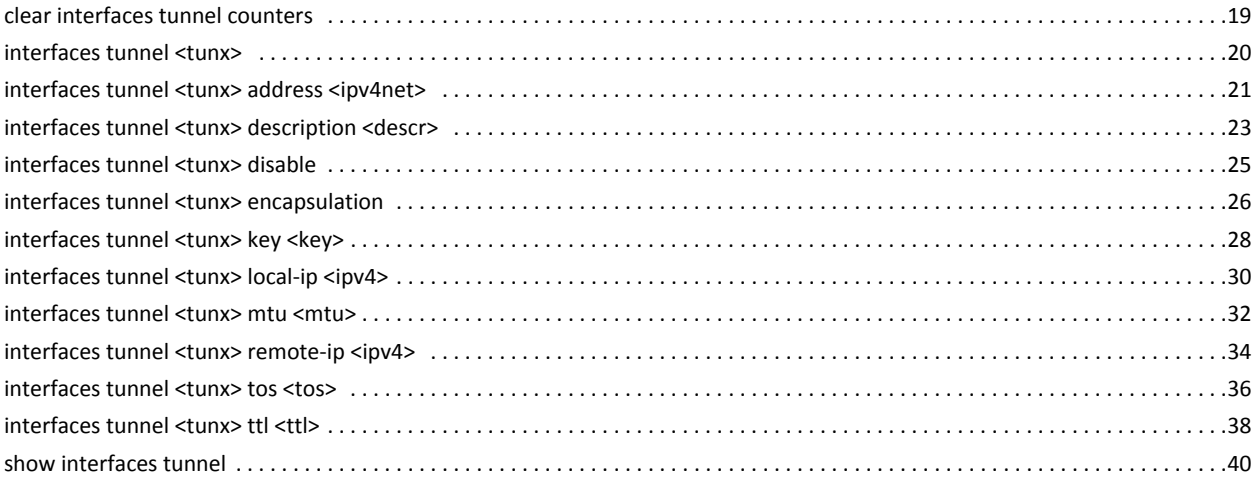

# <span id="page-5-1"></span><span id="page-5-0"></span>**Quick List of Examples**

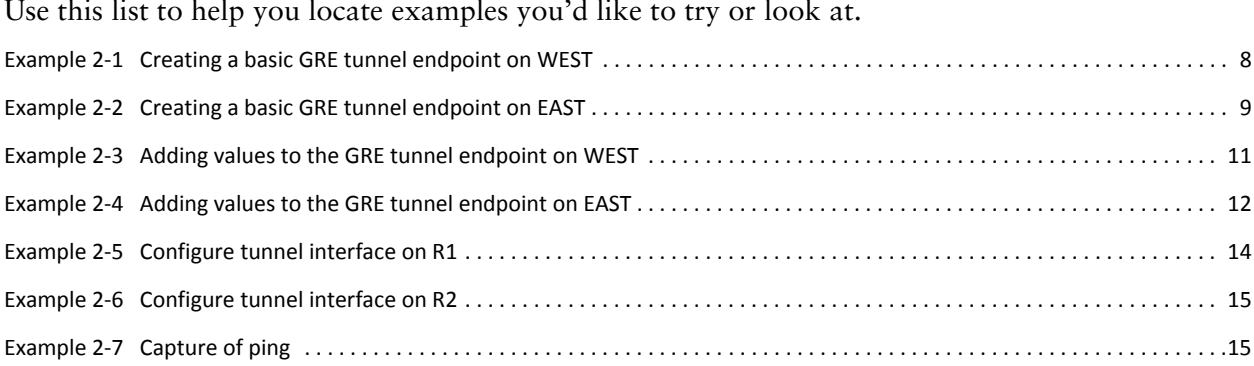

vii

## <span id="page-7-0"></span>Preface

This document describes the various deployment, installation, and upgrade options for Vyatta software.

This preface provides information about using this guide. The following topics are presented:

- [Intended Audience](#page-8-0)
- [Organization of This Guide](#page-8-1)
- [Document Conventions](#page-9-0)
- [Vyatta Publications](#page-10-0)

## <span id="page-8-0"></span>**Intended Audience**

This guide is intended for experienced system and network administrators. Depending on the functionality to be used, readers should have specific knowledge in the following areas:

- Networking and data communications  $\bullet$
- $\bullet$ TCP/IP protocols
- General router configuration  $\bullet$
- Routing protocols  $\bullet$
- Network administration  $\bullet$
- Network security
- IP services

## <span id="page-8-1"></span>**Organization of This Guide**

This guide has the following aid to help you find the information you are looking for:

 $\bullet$ **Quick Reference to Commands** 

Use this list to help you quickly locate commands.

**Quick List of Examples**  $\bullet$ 

Use this list to help you locate examples you'd like to try or look at.

This guide has the following chapters:

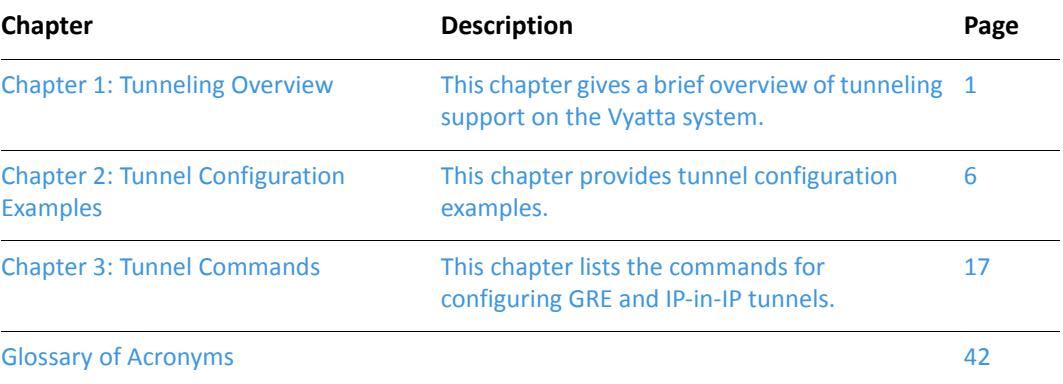

## <span id="page-9-0"></span>**Document Conventions**

This guide uses the following advisory paragraphs, as follows.

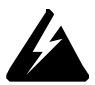

*WARNING Warnings alert you to situations that may pose a threat to personal safety.* 

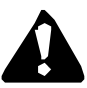

*CAUTION* Cautions alert you to situations that might cause harm to your system or damage to equipment, or that may affect service.

MOTE Notes provide information you might need to avoid problems or configuration errors.

This document uses the following typographic conventions.

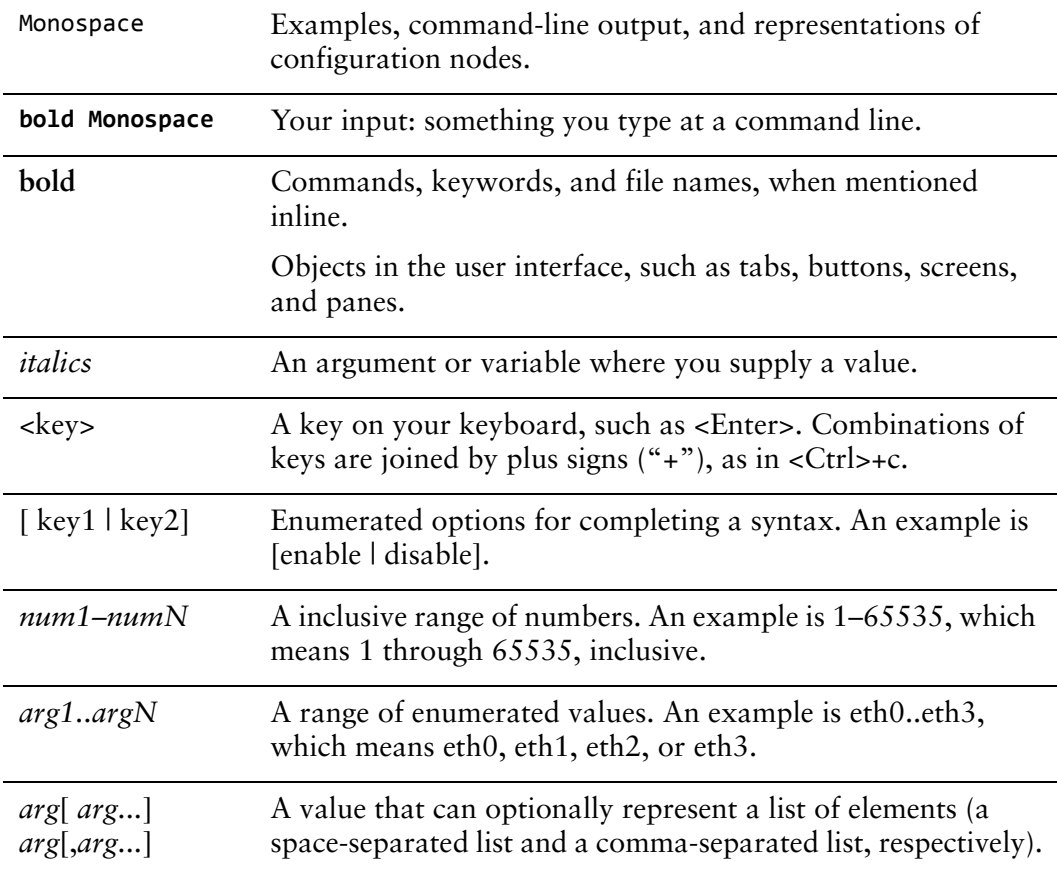

## <span id="page-10-0"></span>**Vyatta Publications**

Full product documentation is provided in the Vyatta technical library. To see what documentation is available for your release, see the *Guide to Vyatta Documentation*. This guide is posted with every release of Vyatta software and provides a great starting point for finding the information you need.

Additional information is available on www.vyatta.com and www.vyatta.org.

# <span id="page-11-1"></span><span id="page-11-0"></span>**Chapter 1: Tunneling Overview**

<span id="page-11-2"></span>This chapter gives a brief overview of tunneling support on the Vyatta system. This chapter presents the following topics:

- [Overview](#page-12-0)
- [Tunnel Interfaces and IPsec](#page-14-1)
- [Supported Standards](#page-15-0)

## <span id="page-12-0"></span>**Overview**

An IP tunneling protocol is a mechanism for encapsulating packets from one network protocol into a packet from another protocol, creating a "tunnel." The transported protocol (the "passenger" protocol) is encapsulated by wrapping around it packet information for the tunneling protocol (the "carrier" protocol). The encapsulated packet is then forwarded to some destination and stripped of the encapsulating information, and the original packet is delivered.

The Vyatta system supports three commonly used tunneling protocols:

- Generic Routing Encapsulation (GRE) tunnels can be used to carry non-IP protocols such as Novell IPX, Banyan VINES, AppleTalk, and DECNet. They can also be used to carry multicast, broadcast, or IPv6 traffic. A variant, GRE for Bridging, is used to provide GRE tunnels that can be bridged.
- IP-in-IP tunnels can only be used to carry IPv4 traffic.
- Simple Internet Transition (SIT) tunnels can be used to transport IPv6 packets over IPv4 routing infrastructures.

Logical interfaces that send IP packets in a tunneled mode are called tunnel interfaces. Tunnel interfaces behave just like any other system interface: you can configure routing protocols, firewall, NAT, and other features on them, and you can manage them using standard operational tools and commands.

Note that GRE, IP-in-IP, and SIT tunnels are unencrypted.

### <span id="page-12-1"></span>**GRE Tunnels**

The GRE protocol provides a simple-general purpose mechanism for encapsulating packets from a wide variety of network protocols to be forwarded over another protocol. The original packet (the "passenger" packet) can be one of many arbitrary network protocols—for example a multicast packet, an IPv6 packet, or a non-IP LAN protocol such as AppleTalk, Banyan VINES, or Novell IPX. The delivery protocol can be one of a number of routable IP protocols.

The passenger packet is first encapsulated within a GRE packet, creating the GRE "tunnel." The GRE packet is then encapsulated itself within a delivery protocol such as OSPF or IPsec and forwarded to the remote destination.

You might use GRE if you want to:

- Connect networks running non-IP protocols, such as native LAN protocols, across the public IP network. Non-IP protocols such as Novell IPX or Appletalk are not routable across an IP network. A GRE tunnel allows you to create a virtual point-to-point link between two such networks over the public WAN.
- Route IPv6 packets across an IPv4 network, or connect any two similar networks across an infrastructure that uses different IP addressing.

Encrypt multicast traffic. IPsec, which is a standard mechanism for providing security on IP networks, cannot encrypt multicast packets. However, multicast packets can be encapsulated within a GRE tunnel and then routed over a VPN connection, so that the encapsulated packets are protected by the IPsec tunnel.

GRE tunnels are stateless, which means that the protocol does not automatically monitor the state or availability of other endpoints. You can, however, direct the router to monitor the far end of the tunnel by sending keep-alive messages. If the other end of the tunnel becomes unavailable, its failure to respond to the messages will alert the router.

GRE provides no security other than a key that can be configured on each side of the tunnel. This key is carried in each packet in clear text, which means that GRE is not secure. If security is required, GRE can be used in conjunction with IPsec.

GRE uses IP protocol number 47.

## <span id="page-13-0"></span>**GRE for Bridging Tunnels**

One of the limitations of regular GRE-encapsulated tunnels is that the resulting tunnels cannot be added to a bridge group. GRE for bridging provides this ability. GRE for bridging should only be used in cases where tunnel interfaces are to be included in a bridge group.

To configure GRE for bridging, use the **gre-bridge** option of the [interfaces tunnel](#page-36-1)  [<tunx> encapsulation command](#page-36-1). For more information about GRE for bridging, see the Bridging chapter in the *Vyatta LAN Interfaces Reference Guide*.

### <span id="page-13-1"></span>IP-in-IP Tunnels

The IP-in-IP encapsulation protocol is used to tunnel between networks that have different capabilities or policies. For example, an IP-in-IP tunnel can be used to forward multicast packets across a section of a network (such as an IPsec tunnel) that does not support multicast routing. An IP-in-IP tunnel can also be used to influence the routing of the packet, or to deliver a packet to a mobile device using Mobile IP.

In IP-in-IP encapsulation, a second IP header is inserted in front of the IP header of the original packet (the "passenger" packet). The new IP header has as source and destination addresses the addresses of the tunnel endpoints. The IP header of the payload packet identifies the original sender and receiver. When the encapsulated packet exits the tunnel, the outer IP header is stripped off, and the original IP packet is delivered to the final destination.

IP-in-IP encapsulation is simple and robust. It is useful for connecting IPv4 networks that otherwise would not be able to communicate; however, it has some limitations:

- IP-in-IP encapsulation does not support broadcast traffic
- IP-in-IP encapsulation does not support IPv6 traffic

For forwarding this kind of traffic, GRE may be more appropriate.

Like GRE, IP-in-IP has only the most basic security: a password-like key. This key is carried in each packet in clear text, which means that, on their own, IP-in-IP tunnels are not secure. For secure communications, IP-in-IP tunnels can be used together with IPsec.

### <span id="page-14-0"></span>**SIT Protocol**

The Simple Internet Transition (SIT) protocol was designed to provide mechanisms for transitioning networks from IPv4 to IPv6.

The mechanisms employed by SIT include:

- Use of the dual–IP layer (IPv4 and IPv6) technique in hosts and routers for direct interoperability with nodes implementing both protocols.
- Two IPv6 addressing structures that embed an IPv4 addresses within IPv6 addresses.
- A mechanism for tunneling IPv6 packets over IPv4 routing infrastructures. This technique uses the embedded IPv4 address structure, which eliminates the need for tunnel configuration in most cases.
- An optional mechanism for translating headers of IPv4 packets into IPv6, and the headers of IPv6 packet into IPv4. This technique allows nodes that implement only IPv6 to interoperate with nodes that implement only IPv4.

## <span id="page-14-1"></span>Tunnel Interfaces and IPsec

GRE, IP-in-IP, and SIT tunnels are not encrypted, using a simple password-like key that is exchanged in clear text in each packet. At the same time, IPsec policy-based tunnels cannot directly route non-IP or multicast protocols, and IPsec also has limitations from an operations point of view. Using tunnel interfaces in conjunction with IPsec VPN provides secure, routable tunnel connections between gateways, that have some advantages over traditional IPsec policy-based tunnel mode connections:

- Support for standard operational commands such as **show interfaces** and **show route**
- Support for operational tools such as **traceroute** and SNMP
- Dynamic tunnel failover using routing protocols
- Simplified IPsec policies and troubleshooting

For secure routable tunnels, GRE, IP-in-IP, and SIT tunnel interfaces can be used in conjunction with an IPsec connection, so that the IP tunnel can be protected by the IPsec tunnel.

IPsec is explained in detail in the *Vyatta VPN Reference Guide*. Please see that guide for more information.

## <span id="page-15-0"></span>**Supported Standards**

The Vyatta implementation of GRE complies with the following standards:

- RFC 1702: Generic Routing Encapsulation over IPv4 Networks
- RFC 2784: Generic Routing Encapsulation

The Vyatta implementation of IP-in-IP complies with the following standard:

• RFC 1853: IP in IP Tunneling

The use of tunnel interfaces with IPsec is documented in the following standard, which describes the use of IP-in-IP tunnels combined with IPsec transport mode encryption to provide secure routable tunnels:

• RFC 3884: Use of IPsec Transport Mode for Dynamic Routing

The Vyatta implementation of SIT complies with the following standard:

• RFC 4213: Basic Transition Mechanisms for IPv6 Hosts and Routers

# <span id="page-16-1"></span><span id="page-16-0"></span>**Chapter 2: Tunnel Configuration Examples**

<span id="page-16-2"></span>This chapter provides tunnel configuration examples. This chapter presents the following topics:

- [Before You Begin](#page-17-0)
- [A Basic GRE Tunnel](#page-17-1)
- [A More Complex GRE Tunnel](#page-20-0)
- [Bridging with GRE Tunnels](#page-23-0)
- [Tunneling IPv6 Traffic in IPv4](#page-23-1)

## <span id="page-17-0"></span>**Before You Begin**

- In the GRE examples that follow, we assume that you have two systems, with host names configured WEST and EAST. (The example systems are configured with the host name in upper case.)
- Any Ethernet interface to be used for tunnel modes must already be configured. In this example, you will need eth1 on WEST and eth0 on EAST, plus internal subnet information.
- The Loopback interface is used a the tunnel endpoint.

Please see *Vyatta LAN Interfaces Reference Guide* for information on configuring Ethernet interfaces, Loopback interfaces, and IP addresses.

## <span id="page-17-1"></span>A Basic GRE Tunnel

This section presents a sample configuration for a basic GRE tunnel between Vyatta systems WEST and EAST. First WEST is configured, and then EAST.

This basic tunnel is not protected by a key: this means it is not secure, and would not be suitable for a production network.

When you have finished, these systems will be configured as shown in [Figure 2-1.](#page-17-3)

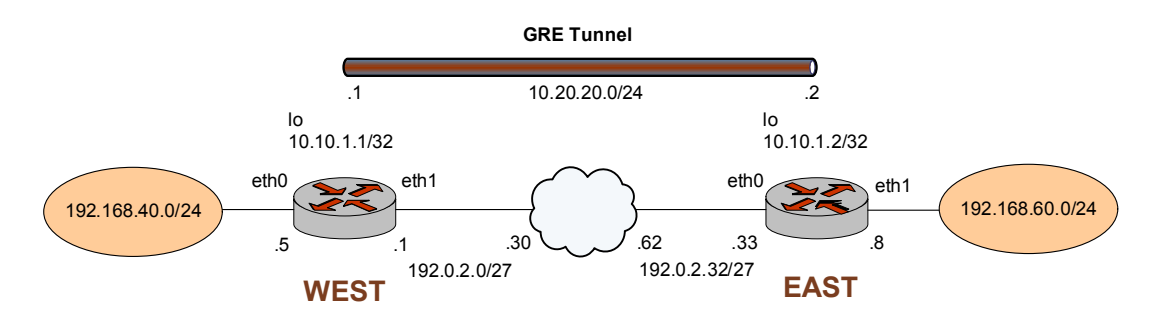

<span id="page-17-3"></span>Figure 2-1 Basic GRE tunnel

## <span id="page-17-2"></span>**Configure WEST**

The GRE tunnel in the example configuration extends from WEST through the wide-area network to EAST. In this example, you create the tunnel interface and the tunnel endpoint on WEST.

• The tunnel interface tun0 on WEST is assigned the IP address 10.20.20.1 on network 10.20.20.0/24.

- The source IP address of the tunnel endpoint (the **local-ip**) is the same as the address associated with the Loopback interface (lo) in this example.
- The IP address of the other end of the tunnel (the **remote-ip**) is the address of the Loopback interface on EAST.

[Example 2-1](#page-18-0) creates the tunnel interface and the tunnel endpoint on WEST. To do this, perform the following steps on WEST in configuration mode.

<span id="page-18-0"></span>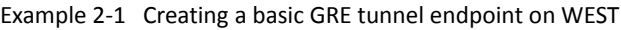

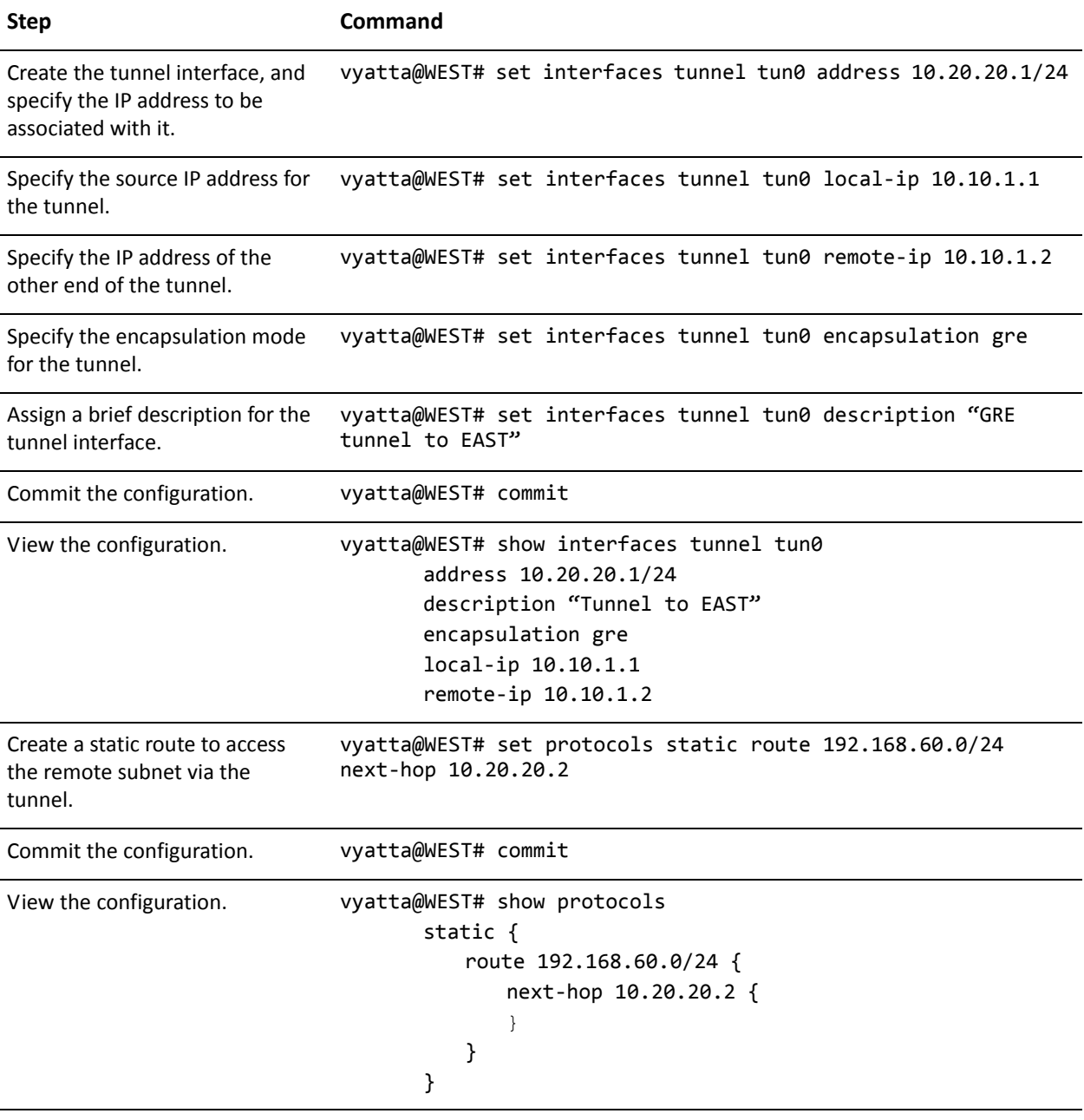

## <span id="page-19-0"></span>**Configure EAST**

In this example, you create the tunnel endpoint on EAST.

- The tunnel interface tun0 on EAST is assigned the IP address 10.20.20.2 on network 10.20.20.0/24.
- The source IP address of the tunnel endpoint (the **local-ip**) is the same as the address associated with the Loopback interface (lo) in this example.
- The IP address of the other end of the tunnel (the **remote-ip**) is the address of the Loopback interface on WEST.
- A static route is created to specify how to get to the remote LAN via the tunnel.

[Example 2-2](#page-19-1) creates the tunnel endpoint on EAST. To do this, perform the following steps on EAST in configuration mode.

<span id="page-19-1"></span>Example 2-2 Creating a basic GRE tunnel endpoint on EAST

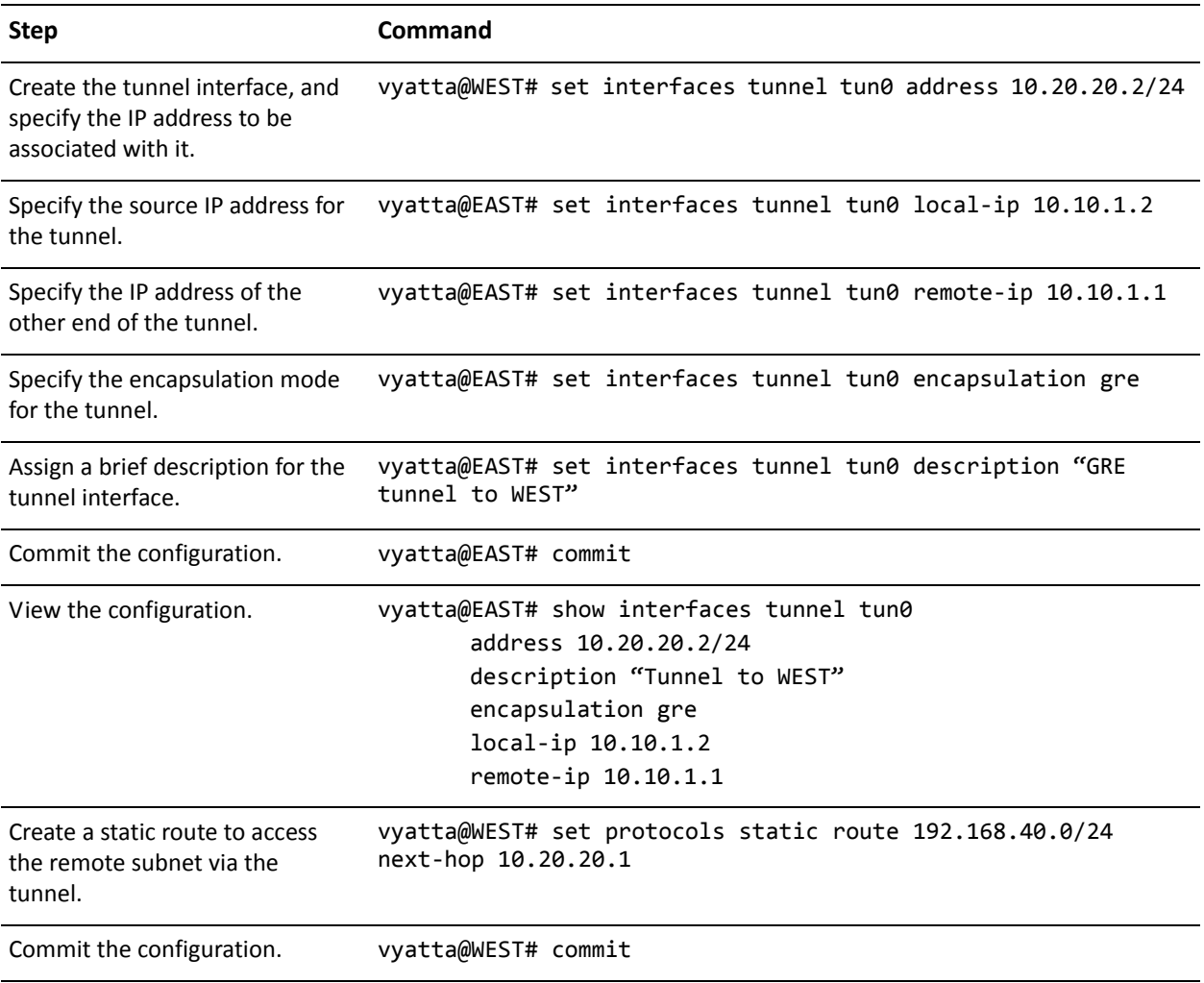

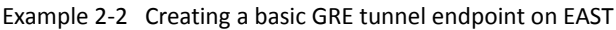

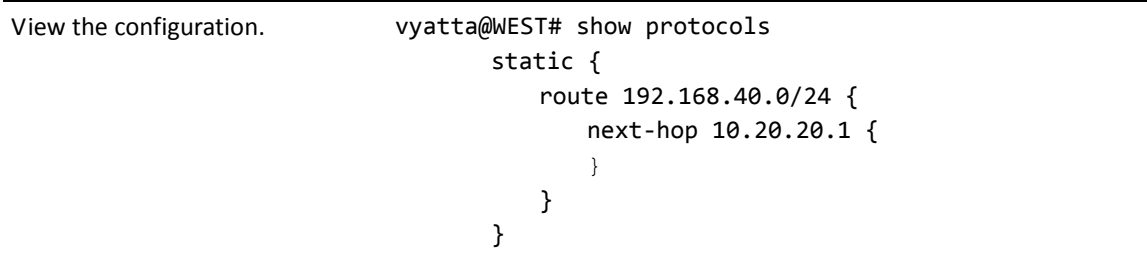

## <span id="page-20-0"></span>A More Complex GRE Tunnel

In this section, some additional parameters are specified for the tunnel interfaces defined in the previous section.

- A key is specified so that the hosts can authenticate one another. This key must match on the two endpoints.
- Time-to-live, ToS, and MTU values are specified for each endpoint.
- A firewall rule set is applied to each tunnel interface.

### <span id="page-20-1"></span>**Configure WEST**

[Example 2-3](#page-21-1) specifies additional values for the tunnel endpoint on WEST created in [Example 2-1](#page-18-0):

- A key 101088 is provide as a password-like mechanism. These values must match on each side.
- The time-to-live for packets is set to 220, the ToS field is set to 55, and MTU for packets is set to 1460.
- Two firewall rules set are applied to the tunnel interface:
	- The rule set tun0-fw-in is applied to packets ingressing through the tunnel interface.
	- The rule set tun0-fw-out is applied to packets egressing through the tunnel interface.

(This example assumes that these firewall rule sets have already been defined. For information on defining firewall rule sets, please see the *Vyatta Firewall Reference Guide*.)

To configure the GRE tunnel endpoint, perform the following steps on WEST in configuration mode.

<span id="page-21-1"></span>Example 2-3 Adding values to the GRE tunnel endpoint on WEST

| <b>Step</b>                                          | Command                                                                                                    |
|------------------------------------------------------|----------------------------------------------------------------------------------------------------|
| Provide the authentication key                       | vyatta@WEST# set interfaces tunnel tun0 key 101088                                                                                                    |
| Set the time-to-live.                                | vyatta@WEST# set interfaces tunnel tun0 ttl 220                                                                                                    |
| Set the Type of Service.                             | vyatta@WEST# set interfaces tunnel tun0 tos 55                                                                                                    |
| Set the MTU.                                         | vyatta@WEST# set interfaces tunnel tun0 mtu 1460                                                                                                    |
| Apply the firewall rule set for<br>incoming packets. | vyatta@WEST# set interfaces tunnel tun0 firewall in name<br>tun0-fw-in                                                                                                    |
| Apply the firewall rule set for<br>outgoing packets. | vyatta@WEST# set interfaces tunnel tun0 firewall out name<br>tun0-fw-out                                                                                                    |
| Commit the configuration.                            | vyatta@WEST# commit                                                                                                    |
| View the configuration.                              | vyatta@WEST# show interfaces tunnel tun0<br>address 10.20.20.1/24<br>description "Tunnel to EAST"<br>encapsulation gre<br>firewall<br>in {<br>name tun0-fw-in<br>ł<br>$out \{$<br>name tun0-fw-out<br>}<br>}<br>key 101088<br>local-ip 10.10.1.1<br>mtu 1460<br>remote-ip 10.10.1.2<br>tos 55<br>ttl 220 |

## <span id="page-21-0"></span>**Configure EAST**

Example 2-4 specifies additional values for the tunnel endpoint on EAST created in Example 2-2:

 $\bullet$ A key 101088 is provide as a password-like mechanism. This value matches the key configured for WEST.

- The time-to-live for packets is set to 220, the ToS field is set to 55, and MTU for  $\bullet$ packets is set to 1460.
- Two firewall rules set are applied to the tunnel interface:  $\bullet$ 
	- The rule set tun0-fw-in is applied to packets ingressing through the tunnel interface.
	- The rule set tun0-fw-out is applied to packets egressing through the tunnel interface.

(This example assumes that these firewall rule sets have already been defined. For information on defining firewall rule sets, please see the Vyatta Firewall Reference Guide.)

To do this, perform the following steps on EAST in configuration mode.

<span id="page-22-0"></span>Example 2-4 Adding values to the GRE tunnel endpoint on EAST

| <b>Step</b>                                          | Command                                                                                   |
|------------------------------------------------------|-------------------------------------------------------------------------------------------|
| Provide the authentication key                       | vyatta@EAST# set interfaces tunnel tun0 key 101088                                        |
| Set the time-to-live.                                | vyatta@EAST# set interfaces tunnel tun0 ttl 220                                           |
| Set the Type of Service.                             | vyatta@EAST# set interfaces tunnel tun0 tos 55                                            |
| Set the MTU.                                         | vyatta@EAST# set interfaces tunnel tun0 mtu 1460                                          |
| Apply the firewall rule set for<br>incoming packets. | vyatta@EAST# set interfaces tunnel tun0 firewall in name<br>$t$ un $\theta$ - $f$ w- $in$ |
| Apply the firewall rule set for<br>outgoing packets. | vyatta@EAST# set interfaces tunnel tun0 firewall out name<br>tun0-fw-out                  |
| Commit the configuration.                            | vyatta@EAST# commit                                                                       |

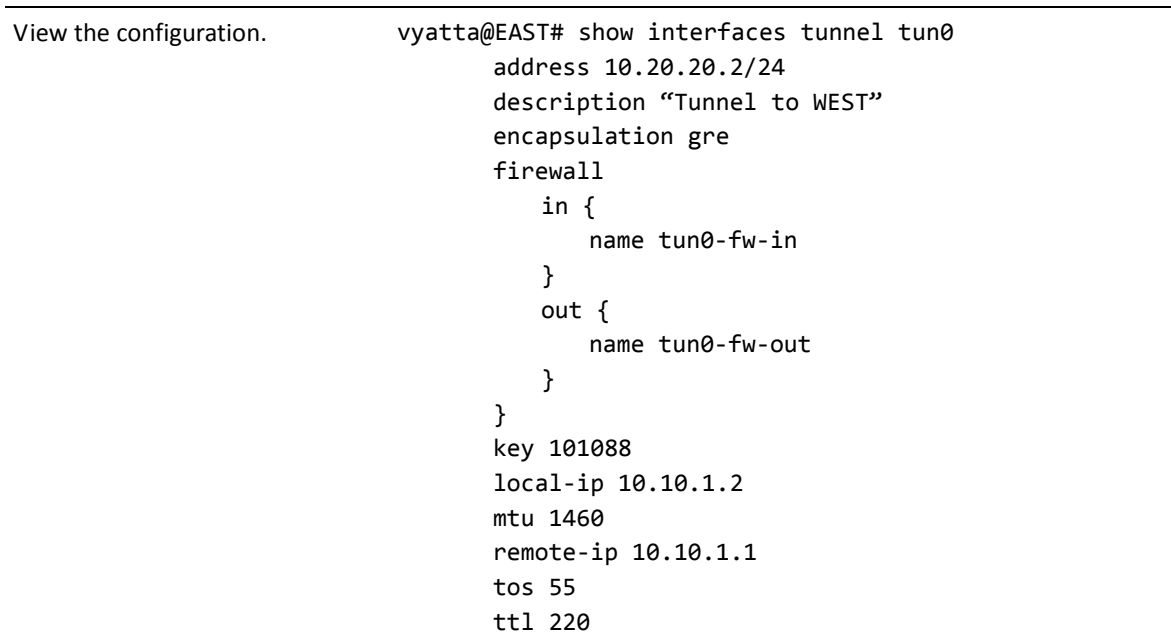

Example 2-4 Adding values to the GRE tunnel endpoint on EAST

## <span id="page-23-0"></span>**Bridging with GRE Tunnels**

GRE Tunnels can be used to bridge LAN segments across a WAN. For more information, see the Bridging chapter in the Vyatta LAN Interfaces Reference Guide.

## <span id="page-23-1"></span>**Tunneling IPv6 Traffic in IPv4**

Figure 2-2 shows a network with four nodes. R1 and R2 each have an interface configured as IPv6 and an interface configured as IPv4. In this example we will show configuration of the nodes using tunneling over IPv4 to enable R3 and R4 to communicate via R1 and R2.

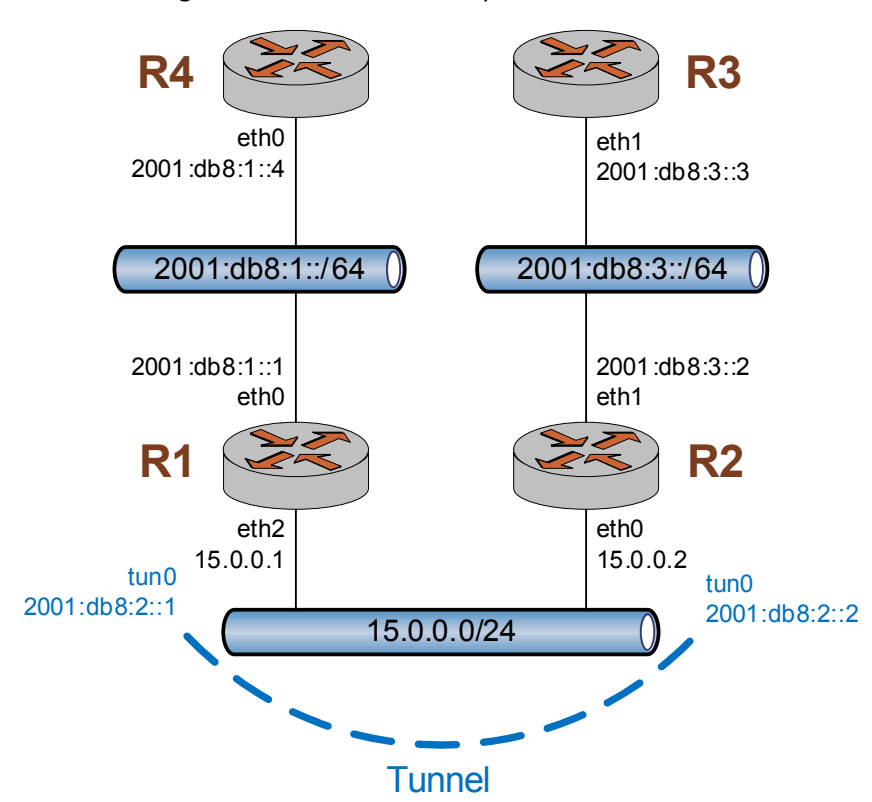

#### <span id="page-24-2"></span>Figure 2-2 Tunneling IPv6 traffic in IPv4 example

We assume that all interfaces have been configured with IP addresses as shown in the example. We will also assume that R1 and R2 have forwarding enabled.

## <span id="page-24-0"></span>Create SIT tunnel

R1 and R2 must be configured to create a tunnel between them in order to encapsulate the IPv6 traffic. To configure R1 to create a tunnel using SIT (Simple Internet Transition) encapsulation between 15.0.0.1 and 15.0.0.2, perform the following steps in configuration mode..

<span id="page-24-1"></span>Example 2-5 Configure tunnel interface on R1

| <b>Step</b>                                     | Command                                                          |
|-------------------------------------------------|------------------------------------------------------------------|
| Create a tunnel with SIT<br>encapsulation.      | vyatta@R1# set interfaces tunnel tun0 encapsulation sit          |
| Specify the local IP address.                   | vyatta@R1# set interfaces tunnel tun0 local-ip 15.0.0.1          |
| Specify the remote IP address.                  | vyatta@R1# set interfaces tunnel tun0 remote-ip 15.0.0.2         |
| Configure the IPv6 address on<br>the interface. | vyatta@R1# set interfaces tunnel tun0 address<br>2001:db8:2:1/64 |

#### Example 2-5 Configure tunnel interface on R1

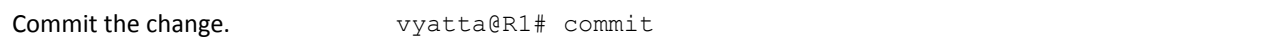

To configure R2 to create a tunnel using SIT (Simple Internet Transition) encapsulation between 15.0.0.2 and 15.0.0.1, perform the following steps in configuration mode..

<span id="page-25-0"></span>Example 2-6 Configure tunnel interface on R2

| <b>Step</b>                                     | Command                                                          |
|-------------------------------------------------|------------------------------------------------------------------|
| Create a tunnel with SIT<br>encapsulation.      | vyatta@R2# set interfaces tunnel tun0 encapsulation sit          |
| Specify the local IP address.                   | vyatta@R2# set interfaces tunnel tun0 local-ip 15.0.0.2          |
| Specify the remote IP address.                  | vyatta@R2# set interfaces tunnel tun0 remote-ip 15.0.0.1         |
| Configure the IPv6 address on<br>the interface. | vyatta@R2# set interfaces tunnel tun0 address<br>2001:db8:2:2/64 |
| Commit the change.                              | vyatta@R2# commit                                                |

At this point there is connectivity between R1 and R2 across the tunnel interface. The following shows a capture of a ping from 2001:db8:2::1 to 2001:db8:2::2. Notice that the IPv6 ping packet in encapsulated by the IPv4 header:

```
Example 2-7 Capture of ping
```

```
Frame 22 (138 bytes on wire, 138 bytes captured)
Ethernet II, Src: Vmware_d6:81:80 (00:0c:29:d6:81:80), Dst: Vmware_4e:fc:b6
(00:0c:29:4e:fc:bb)Destination: Vmware_4e:fc:b6 (00:0c:29:4e:fc:b6)
   Source: Vmware d6:81:80 (00:0c:29:d6:81:80)
Type: IP (0x0800)
Internet Protocol, Src: 15.0.0.1 (15.0.0.1), Dst: 15.0.0.2 (15.0.0.2)
   Version: 4
Header length: 20 bytes
   Differentiated Services Field: 0x00 (DSCP 0x00: Default; ECN: 0x00)
   Total Length: 124
   Identification: 0x0000 (0)
   Flags: 0x04 (Don't Fragment)
   Fragment offset: 0
   Time to live: 255
   Protocol: IPv6 (0x29)
   Header checksum: 0x5d56 [correct]
```
01234567

```
Source: 15.0.0.1 (15.0.0.1)
   Destination: 15.0.0.2 (15.0.0.2)
Internet Protocol Version 6
   0110... = Version: 6
   \ldots .... .... 0000 0000 0000 0000 0000 = Flowlabel: 0x00000000
   Payload length: 64
   Next header: ICMPv6 (0x3a)
   Hop limit: 64
   Source: 2001:db8:2::1 (2001:db8:2::1)
   Destination: 2001:db8:2::2 (2001:db8:2::2)
Internet Control Message Protocol v6
   Type: 129 (Echo reply)
   Code: 0
   Checksum: 0x2fca [correct]
   ID: 0xe825
   Sequence: 0x001b
   Data (56 bytes)
0000 9b a8 25 49 58 0c 07 00 08 09 0a 0b 0c 0d 0e 0f
                                                     . . %IX. . . . . . . . . . .
0010 10 11 12 13 14 15 16 17 18 19 1a 1b 1c 1d 1e 1f
                                                     . . . . . . . . . . . . . . . .
0020 20 21 22 23 24 25 26 27 28 29 2a 2b 2c 2d 2e 2f
                                                     !"#$%&'()*+,-./
```

```
0030 30 31 32 33 34 35 36 37
```
# <span id="page-27-1"></span><span id="page-27-0"></span>**Chapter 3: Tunnel Commands**

<span id="page-27-2"></span>This chapter lists the commands for configuring GRE and IP-in-IP tunnels.

This chapter contains the following commands.

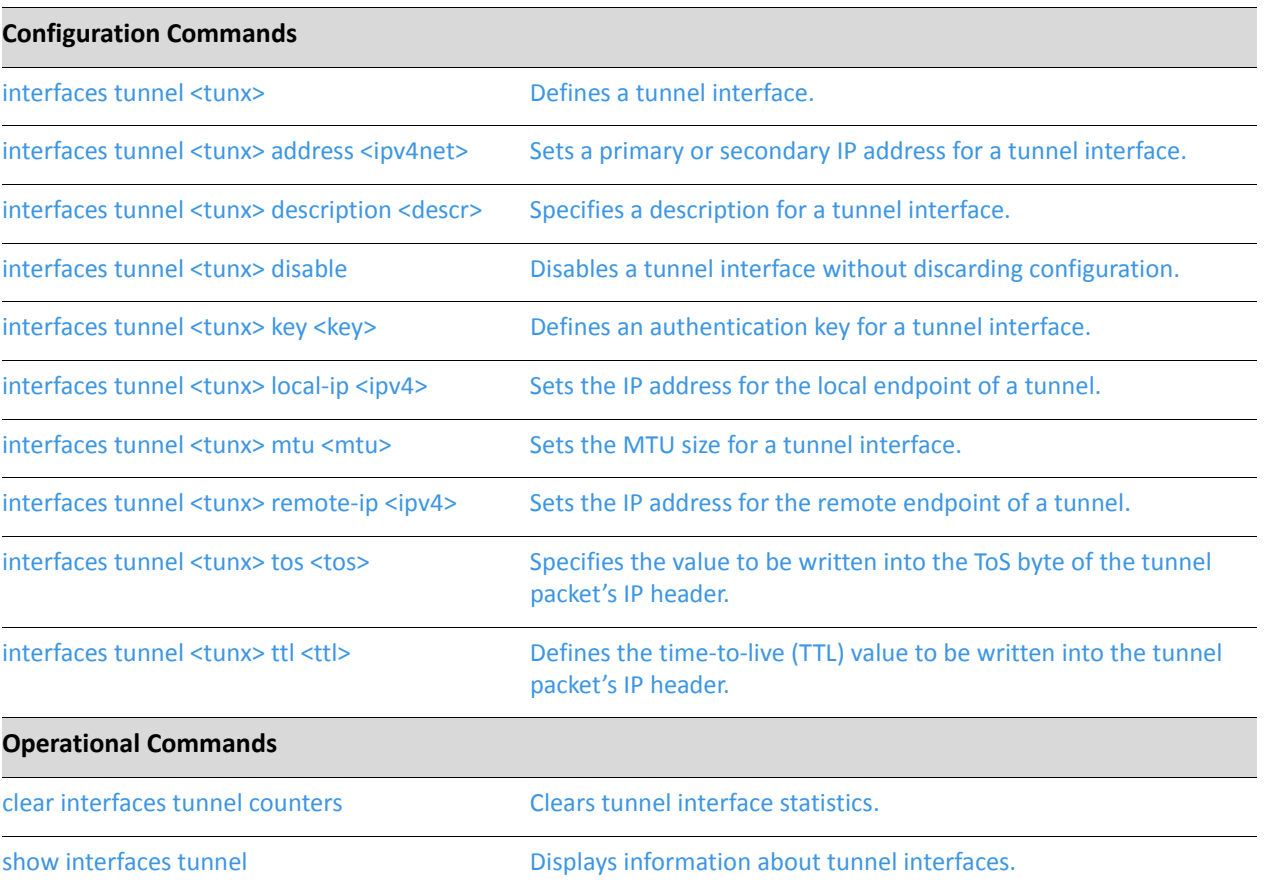

Commands for using other system features with tunnel interfaces can be found in the following locations.

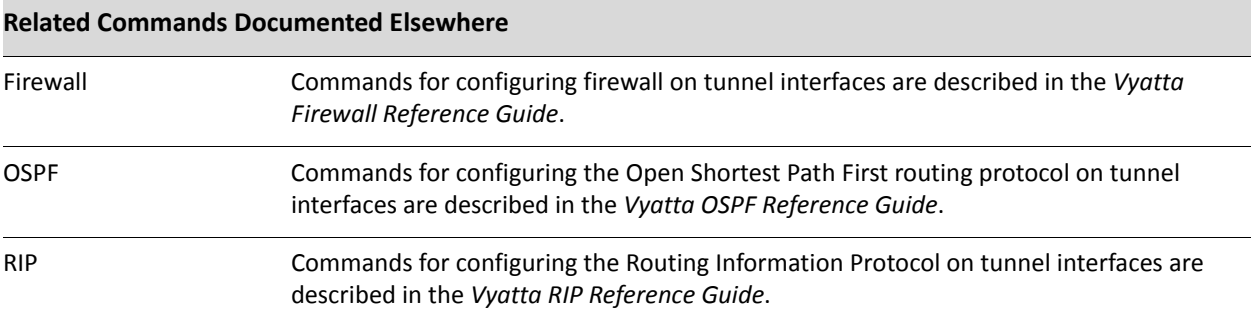

## <span id="page-29-0"></span>**clear interfaces tunnel counters**

<span id="page-29-1"></span>Clears tunnel interface statistics.

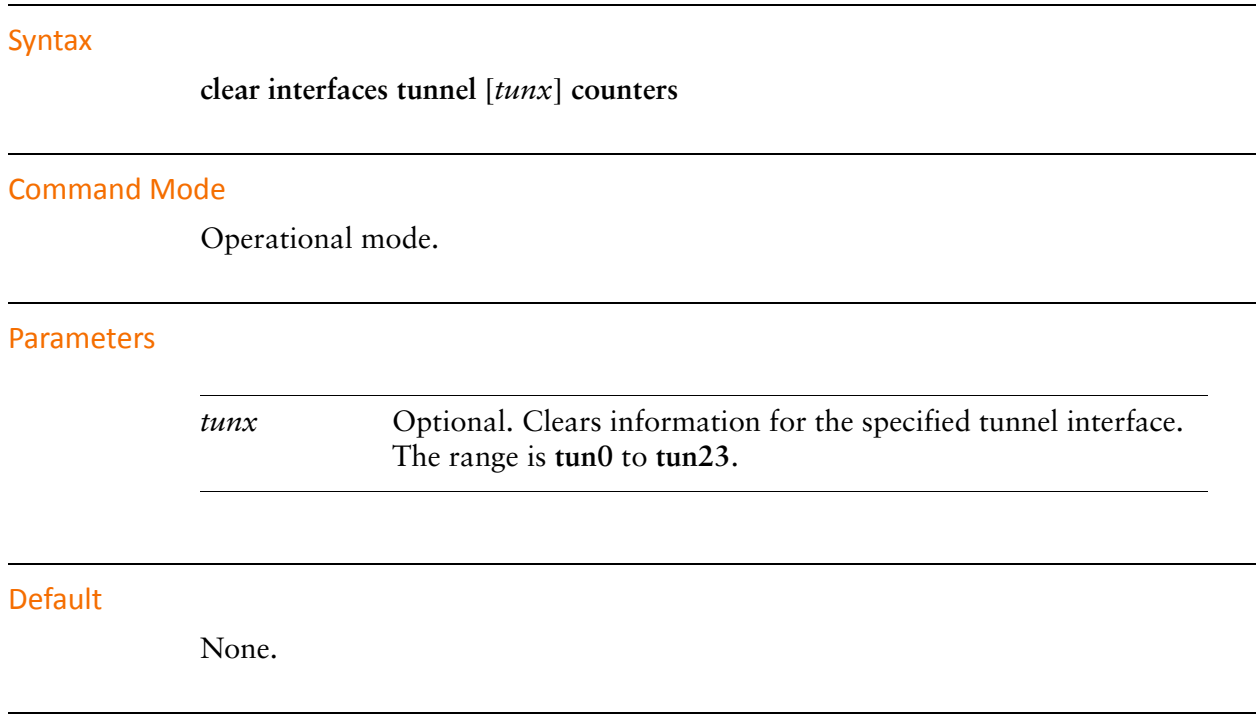

#### **Usage Guidelines**

Use this command to clear statistics for tunnel interfaces.

### <span id="page-30-0"></span>interfaces tunnel <tunx>

<span id="page-30-1"></span>Defines a tunnel interface.

#### **Syntax**

**set interfaces tunnel** *tunx* **delete interfaces tunnel** [*tunx*] **show interfaces tunnel** [*tunx*]

#### **Command Mode**

Configuration mode.

#### **Configuration Statement**

interfaces { tunnel tunx {  $\mathcal{F}$  $\mathcal{F}$ 

#### **Parameters**

*tunx* Mandatory. An identifier for the tunnel interface you are defining. The range is **tun0** to **tun23**.

#### Default

None.

#### **Usage Guidelines**

Use this command to create a tunnel interface for encapsulating traffic.

Use the **set** form of this command to create a tunnel interface.

Use the **delete** form of this command to remove a tunnel interface and all its configuration.

Use the **show** form of this command to view tunnel configuration.

### <span id="page-31-0"></span>interfaces tunnel <tunx> address <ipv4net>

<span id="page-31-1"></span>Sets a primary or secondary IP address for a tunnel interface.

#### **Syntax**

**set interfaces tunnel** *tunx* **address** *ipv4net* **delete interfaces tunnel** *tunx* **address** [*ipv4net*] **show interfaces tunnel** *tunx* **address**

#### **Command Mode**

Configuration mode.

#### **Configuration Statement**

```
interfaces {
     tunnel tunx {
         address ipv4net
    \mathcal{F}\}
```
#### **Parameters**

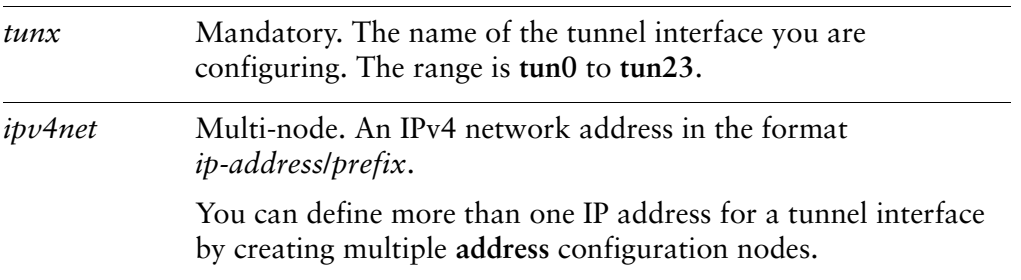

#### Default

None.

#### **Usage Guidelines**

Use this command to assign a primary or secondary IP address to a tunnel interface. At least one address must be configured for the tunnel interface to function.

Use the **set** form of this command to create an IP address for a tunnel interface. Note that you cannot use set to change an existing address; you must delete the address to be changed and create a new one.

Use the **delete** form of this command to remove an IP network address for a tunnel interface. At least one address must remain for the tunnel to function.

Use the **show** form of this command to view address configuration for a tunnel interface.

## <span id="page-33-0"></span>interfaces tunnel <tunx> description <descr>

<span id="page-33-1"></span>Specifies a description for a tunnel interface.

#### **Syntax**

**set interfaces tunnel** *tunx* **description** *descr* **delete interfaces tunnel** *tunx* **description show interfaces tunnel** *tunx* **description**

#### **Command Mode**

Configuration mode.

#### **Configuration Statement**

```
interfaces {
    tunnel tunx {
         description descr
    \mathcal{F}\}
```
#### **Parameters**

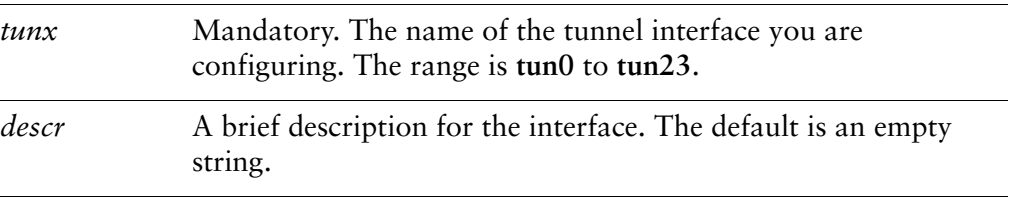

#### Default

None.

#### **Usage Guidelines**

Use this command to record a brief description for a tunnel interface. If the description contains spaces, it must be enclosed in double quotes.

Use the **set** form of this command to record a brief description description for the tunnel interface.

Use the **delete** form of this command to remove a description for the tunnel interface.

Use the **show** form of this command to view a description for the tunnel interface.

### <span id="page-35-0"></span>interfaces tunnel <tunx> disable

<span id="page-35-1"></span>Disables a tunnel interface without discarding configuration.

#### **Syntax**

**set interfaces tunnel** *tunx* **disable delete interfaces tunnel** *tunx* **disable show interfaces tunnel** *tunx*

#### **Command Mode**

Configuration mode.

#### **Configuration Statement**

```
interfaces {
     tunnel tunx {
         disable
    \mathcal{F}\}
```
#### **Parameters**

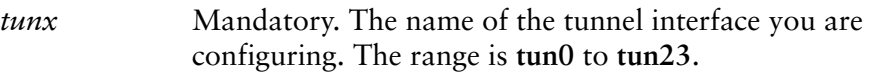

#### Default

The tunnel interface is enabled.

#### **Usage Guidelines**

Use this command to disable a tunnel interface without discarding configuration

Use the **set** form of this command to disable the tunnel interface.

Use the **delete** form of this command to enable the tunnel interface.

Use the **show** form of this command to view the configuration for the tunnel interface.

### <span id="page-36-1"></span><span id="page-36-0"></span>interfaces tunnel <tunx> encapsulation

Sets the encapsulation for a tunnel interface.

#### **Syntax**

**set interfaces tunnel** *tunx* **encapsulation** {**gre** | **gre-bridge** | **ipip** | **sit**} **delete interfaces tunnel** *tunx* **encapsulation show interfaces tunnel** *tunx* **encapsulation**

#### **Command Mode**

Configuration mode.

#### **Configuration Statement**

```
interfaces {
    tunnel tunx {
         encapsulation [gre|gre-bridge|ipip|sit]
         \mathcal{F}}
\mathcal{F}
```
#### **Parameters**

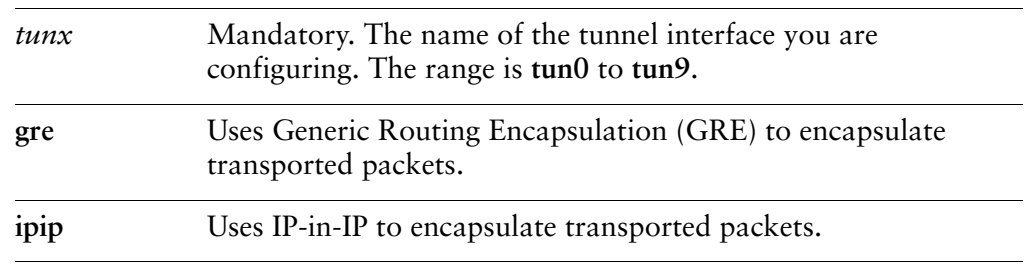

#### Default

GRE is the encapsulation type.

#### **Usage Guidelines**

Use this command to set the encapsulation type for a tunnel.

The Generic Routing Encapsulation (GRE) protocol provides a simple-general purpose mechanism for encapsulating packets from a wide variety of network protocols to be forwarded over another protocol. The original packet (the "passenger" packet) can be one of many arbitrary network protocols—for example a multicast packet, an IPv6 packet, or a non-IP LAN protocol such as AppleTalk, Banyen VINES, or Novell IPX. The delivery protocol can be one of a number of routable IP protocols.

One of the limitations of regular GRE encapsulated tunnels is that they cannot be added to a bridge group. GRE for Bridging (using the **gre-bridge** keyword) provides this ability. It should only be used in cases where tunnel interfaces are to be included in a bridge group. See the Bridging chapter in *Vyatta LAN Interfaces Reference Guide* for further information.

The IP-in-IP encapsulation protocol is used to tunnel between networks that have different capabilities or policies. For example, an IP-in-IP tunnel can be used to forward multicast packets across a section of a network (such as an IPsec tunnel) that does not support multicast routing. An IP-in-IP tunnel can also be used to influence the routing of the packet, or to deliver a packet to a mobile device using Mobile IP.

The SIT encapsulation is used to tunnel IPv6 across an IPv4 network.

Use the **set** form of this command to set the encapsulation type for a tunnel interface.

Use the **delete** form of this command to remove restore the default encapsulation type for a tunnel interface.

Use the **show** form of this command to view encapsulation configuration for a tunnel interface.

## <span id="page-38-0"></span>interfaces tunnel <tunx> key <key>

<span id="page-38-1"></span>Defines an authentication key for a tunnel interface.

#### **Syntax**

**set interfaces tunnel** *tunx* **key** *key* **delete interfaces tunnel** *tunx* **key show interfaces tunnel** *tunx* **key**

#### **Command Mode**

Configuration mode.

#### **Configuration Statement**

```
interfaces {
     tunnel tunx {
         key key
    \mathcal{F}\}
```
#### **Parameters**

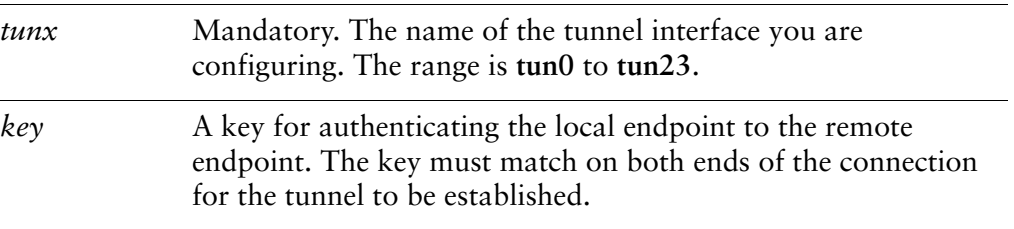

#### Default

No key is configured; authentication is not required.

#### **Usage Guidelines**

Use this command to provide a simple password-like numeric key for authenticating tunnel endpoints to one another. For the tunnel to be established, keys must be identical at both ends of the tunnel.

Use the **set** form of this command to specify a key for the tunnel interface. Use the **delete** form of this command to remove the key for the tunnel interface. Use the **show** form of this command to view the key for the tunnel interface.

## <span id="page-40-0"></span>interfaces tunnel <tunx> local-ip <ipv4>

<span id="page-40-1"></span>Sets the IP address for the local endpoint of a tunnel.

#### **Syntax**

**set interfaces tunnel** *tunx* **local-ip** *ipv4* **delete interfaces tunnel** *tunx* **local-ip show interfaces tunnel** *tunx* **local-ip**

#### **Command Mode**

Configuration mode.

#### **Configuration Statement**

```
interfaces {
    tunnel tunx {
         local-ip ipv4
    \mathcal{F}\}
```
#### **Parameters**

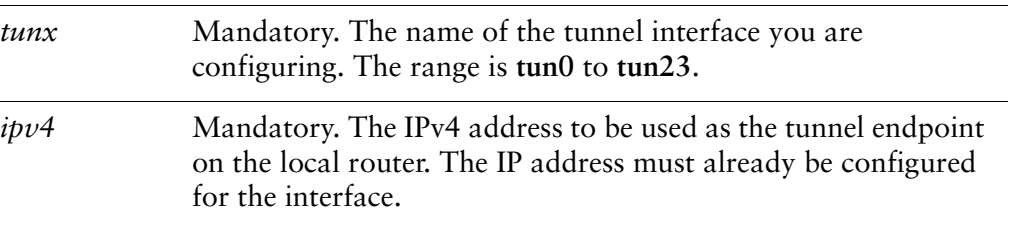

#### Default

None.

#### **Usage Guidelines**

Use this command to specify the IP address to use as the local endpoint of the tunnel.

Use the **set** form of this command to set address of the local endpoint of the tunnel.

Use the **delete** form of this command to remove the local endpoint of the tunnel. Note that the tunnel will not function without both endpoints configured.

Use the **show** form of this command to view local tunnel endpoint configuration.

## <span id="page-42-0"></span>interfaces tunnel <tunx> mtu <mtu>

<span id="page-42-1"></span>Sets the MTU size for a tunnel interface.

#### Syntax

**set interfaces tunnel** *tunx* **mtu** *mtu* **delete interfaces tunnel** *tunx* **mtu show interfaces tunnel** *tunx* **mtu**

#### **Command Mode**

Configuration mode.

#### **Configuration Statement**

```
interfaces {
     tunnel tunx {
         mtu mtu
    \mathcal{F}\}
```
#### **Parameters**

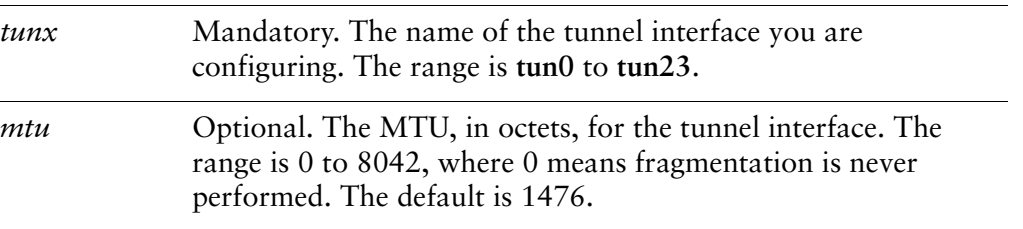

#### Default

Tunnel interface packets have an MTU of 1476.

#### **Usage Guidelines**

Use this command to set the maximum transfer unit (MTU) for encapsulated packets traversing the tunnel.

This MTU is applied to the packets embedded in the encapsulating protocol; it is not the MTU of the "carrier" packets themselves. The MTU of carrier packets is dictated by the MTU of the physical interface transmitting and receiving the tunnel packets.

Use the **set** form of this command to set the MTU value for encapsulated packets.

Use the **delete** form of this command to restore the default MTU value for encapsulated packets.

Use the **show** form of this command to view the encapsulated packet MTU configuration.

Tunnels

### <span id="page-44-0"></span>interfaces tunnel <tunx> remote-ip <ipv4>

<span id="page-44-1"></span>Sets the IP address for the remote endpoint of a tunnel.

#### **Syntax**

**set interfaces tunnel** *tunx* **remote-ip** *ipv4* **delete interfaces tunnel** *tunx* **remote-ip show interfaces tunnel** *tunx* **remote-ip**

#### **Command Mode**

Configuration mode.

#### **Configuration Statement**

```
interfaces {
     tunnel tunx {
         remote-ip ipv4
    \mathcal{F}\}
```
#### **Parameters**

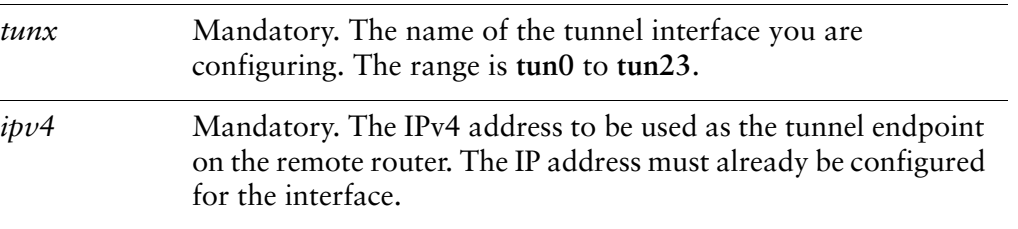

#### Default

None.

#### **Usage Guidelines**

Use this command to specify the IP address to use as the remote endpoint of the tunnel.

Use the **set** form of this command to set address of the remote endpoint of the tunnel.

Use the **delete** form of this command to remove the remote endpoint of the tunnel. Note that the tunnel cannot be established without both endpoints configured.

Use the **show** form of this command to view remote tunnel endpoint configuration.

### <span id="page-46-0"></span>interfaces tunnel <tunx> tos <tos>

<span id="page-46-1"></span>Specifies the value to be written into the ToS byte of the tunnel packet's IP header.

#### Syntax

set interfaces tunnel tunx tos tos delete interfaces tunnel tunx tos show interfaces tunnel tunx tos

#### **Command Mode**

Configuration mode.

#### **Configuration Statement**

```
interfaces {
    tunnel tunx {
         tos tos
    \mathcal{F}\}
```
#### **Parameters**

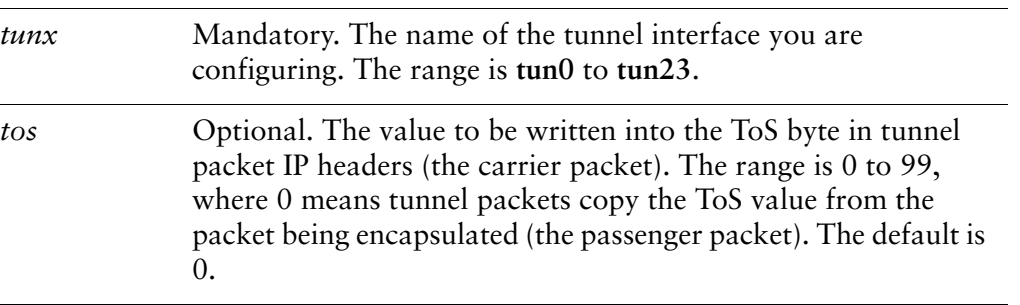

#### **Default**

The ToS byte of the encapsulated packet is copied into the ToS byte of the tunnel packet's IP header.

#### **Usage Guidelines**

Use this command to specify the value to be written in the 8-bit Type of Service (ToS) byte of the IP header for packets traversing a tunnel interface. The ToS byte of a packet's IP header specifies the forwarding behavior to be applied to the packet.

Use the **set** form of this command to specify the ToS value to write into a tunnel packet's IP header.

Use the **delete** form of this command to restore the default behavior for the ToS byte.

Use the **show** form of this command to view ToS byte configuration.

## <span id="page-48-0"></span>interfaces tunnel <tunx> ttl <ttl>

<span id="page-48-1"></span>Defines the time-to-live (TTL) value to be written into the tunnel packet's IP header.

#### Syntax

**set interfaces tunnel** *tunx* **ttl** *ttl* **delete interfaces tunnel** *tunx* **ttl show interfaces tunnel** *tunx* **ttl**

#### **Command Mode**

Configuration mode.

#### **Configuration Statement**

```
interfaces {
     tunnel tunx {

ttl
    \mathcal{F}\}
```
#### **Parameters**

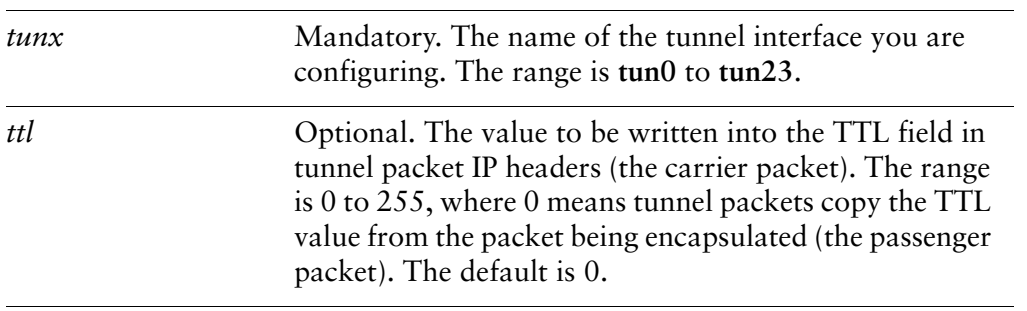

#### Default

The ToS byte of the encapsulated packet is copied into the ToS byte of the tunnel packet's IP header.

#### **Usage Guidelines**

Use this command to specify the value to be written in the TTL field of the IP header for packets traversing a tunnel interface. The TTL field of a packet's IP header used to limit the lifetime of an IP packet and to prevent indefinite packet looping.

Use the **set** form of this command to specify the TTL value to write into a tunnel packet's IP header.

Use the **delete** form of this command to restore the default behavior for the TTL field.

Use the **show** form of this command to view TTL field configuration.

### <span id="page-50-0"></span>show interfaces tunnel

<span id="page-50-1"></span>Displays information about tunnel interfaces.

#### **Syntax**

show interfaces tunnel [tunx [brief] | detail]

#### **Command Mode**

Operational mode.

#### **Parameters**

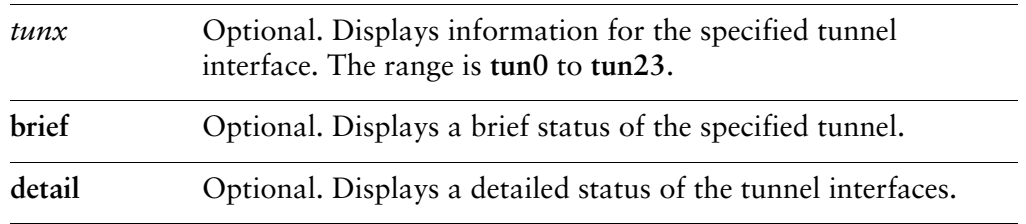

#### **Default**

Information is displayed for all tunnel interfaces.

#### **Usage Guidelines**

Use this command to view the operational status of tunnel interfaces.

#### **Examples**

Example 3-1 shows operational status for the GRE tunnel interface tun0.

<span id="page-50-2"></span>Example 3-1 "show interfaces tunnel": Displaying tunnel configuration

```
vyatta@vyatta:~$ show interfaces tunnel
   tun0@NONE: <POINTOPOINT, NOARP, UP, LOWER_UP> mtu 1476 qdisc noqueue
   link/gre 192.168.20.2 peer 192.168.20.3
   inet 192.168.20.1/24 brd 192.168.20.255 scope global tun0
   RX:bytes
                 packets
                                      dropped
                                                 overrunmcast
                            errors
          \theta0
                                                 a a
                            0
                                      0
   TX: bytes
                                                 carriercollisions
                 packets
                            errors
                                      dropped
          0
                 0
                            0
                                      0
                                                 0 0
```
41

# <span id="page-52-1"></span><span id="page-52-0"></span>**Glossary of Acronyms**

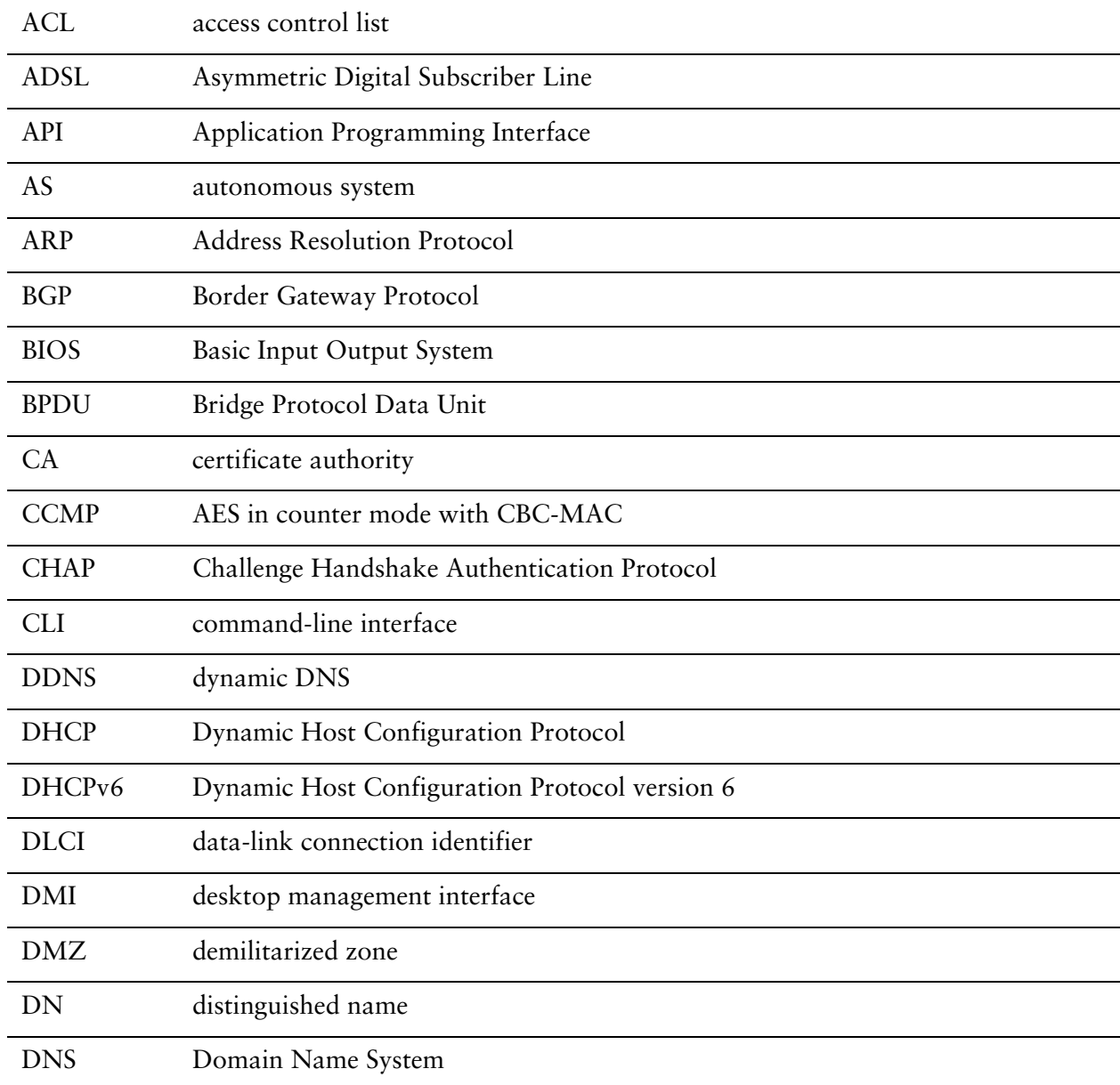

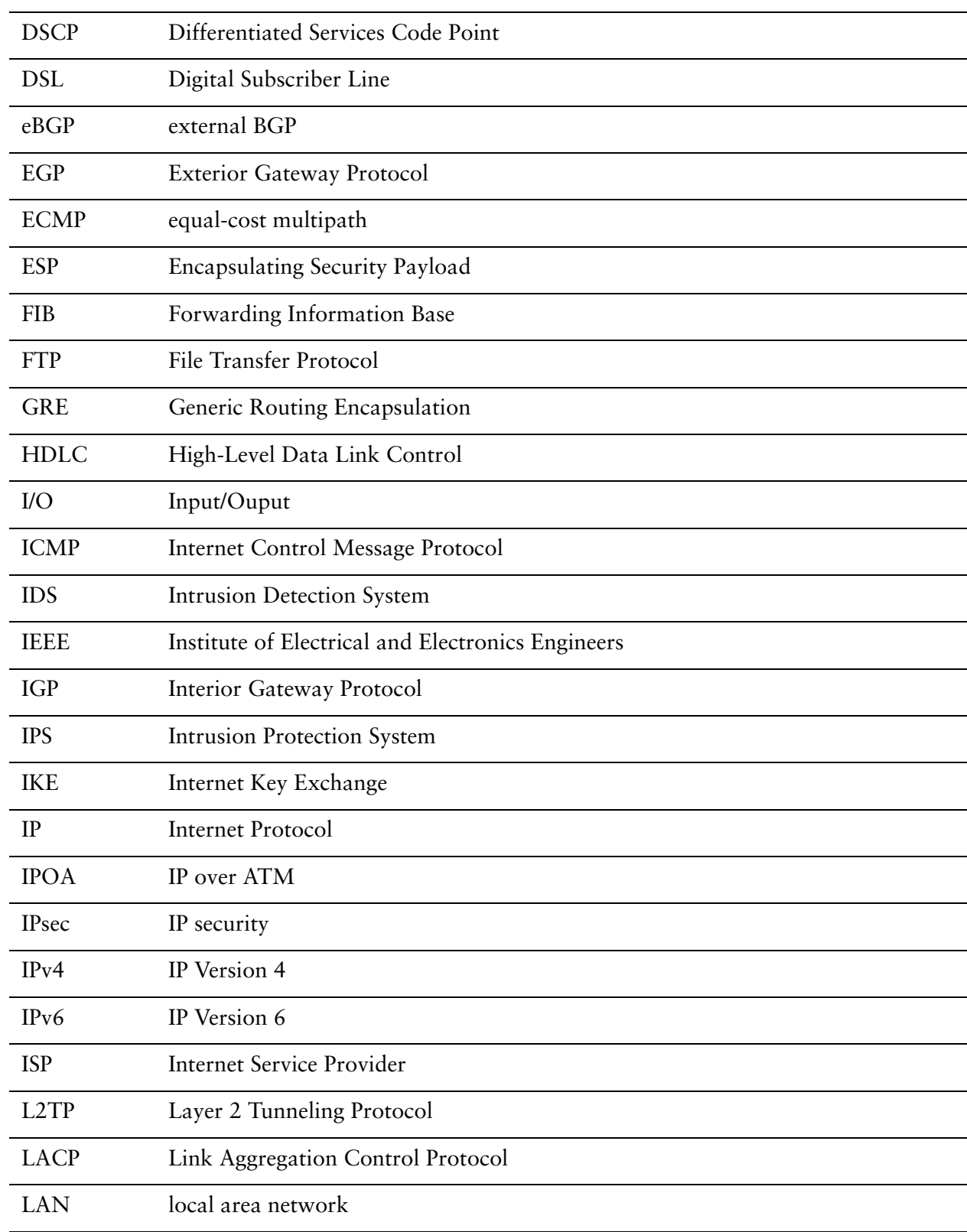

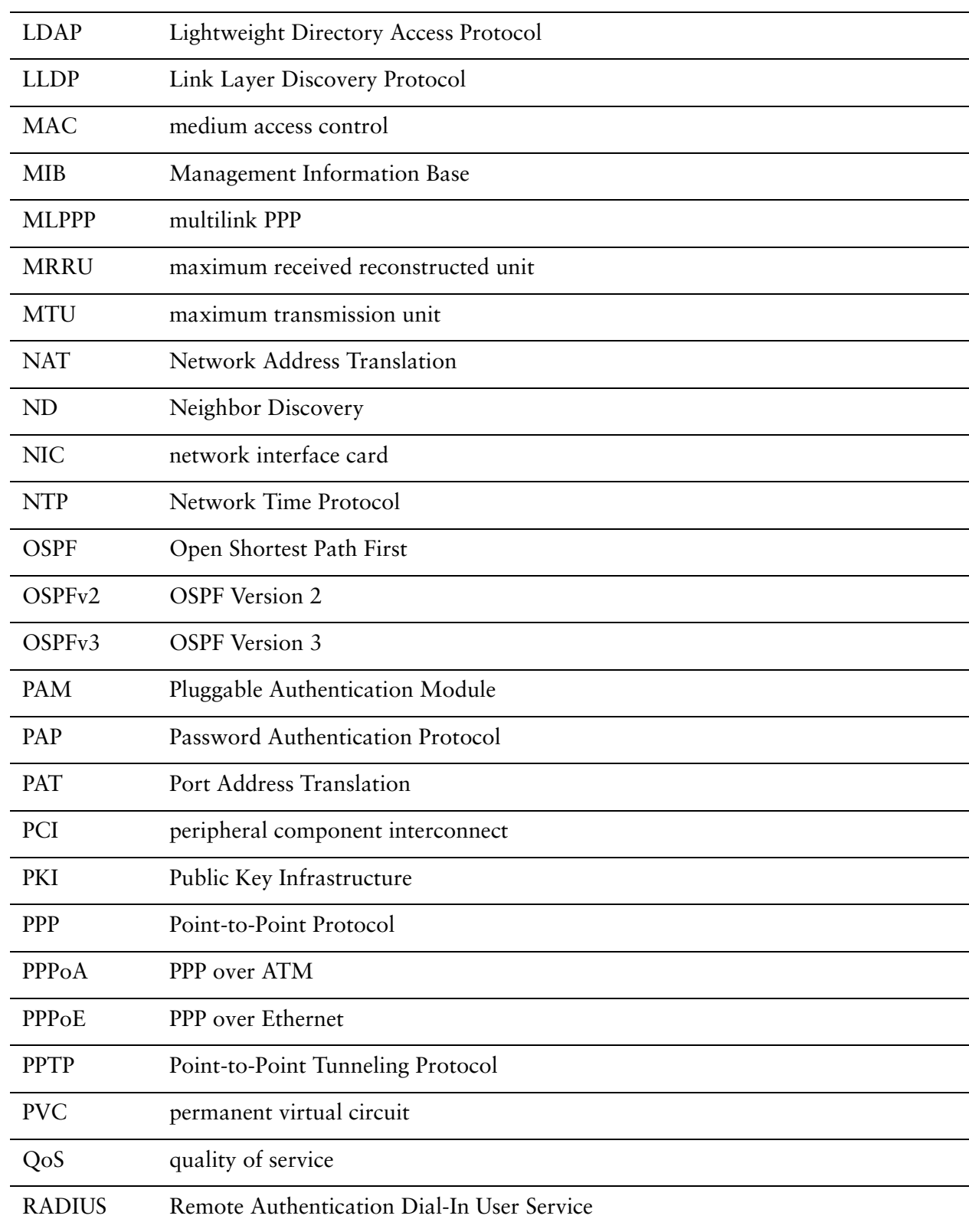

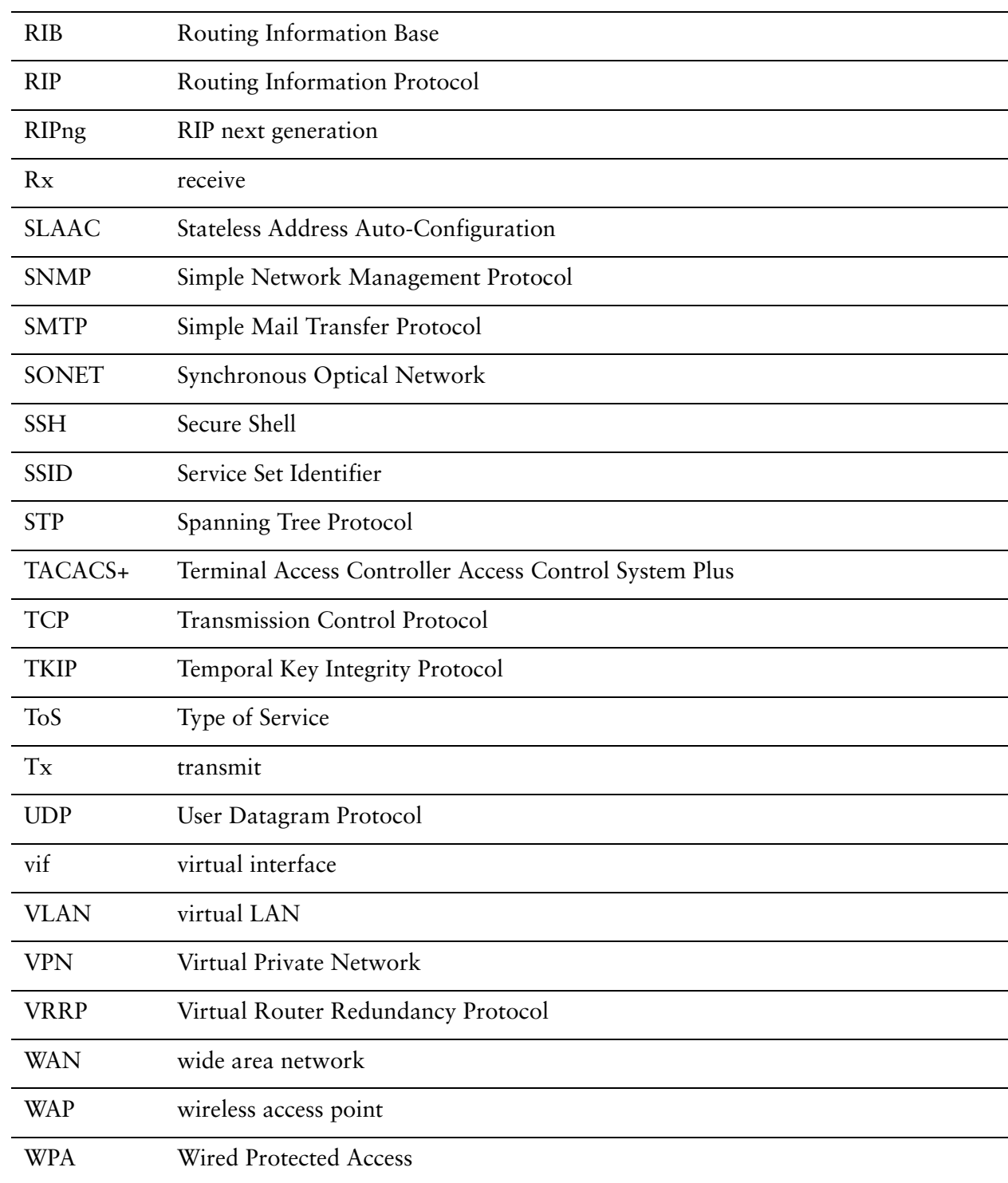